**FOSS Python tools for geospatial analysis Speaker:** Nishadh.K.A. Research Associate [www.urbanemissions.info](http://www.urbanemissions.info/)

#### **Basic workshop requirement**

- 1. Hardware with 64 bit OS, windows 10 and Mac latest updated version to run docker software,
- 2. workshop is heavily dependent on docker and please ensure it is working in your computer, test docker by downloading and running the images helloworld and ubuntu
- 3. Google earth desktop version software
- 4. Quantum GIS software
- 5. Latest workshop Github repo folder in local<https://github.com/nishadhka/FOSS-Python-GeospatialAnalysis/archive/master.zip>

#### **The workshop image set up with docker**

- Download the workshop image tar file from google drive with this [link,](https://drive.google.com/file/d/1qvrpxsz9YHWNtZHNxkYGQ4syz0JdwxY4/edit) do visit the worksho[p](https://github.com/nishadhka/FOSS-Python-GeospatialAnalysis) [repository](https://github.com/nishadhka/FOSS-Python-GeospatialAnalysis) to get the latest/updated version of the docker image. The tar file is 4.6 GB in size, please cheksum the downloaded tar to ensure its hash as 57e05b908790697e07f553d684bf5607
- use docker as follows, to load the tar into docker as an image

docker load -i foss\_pt\_gsa\_ubuntu\_v1.tar

• To check the docker is loaded with images, ensure the image

foss-pt-gsa/foss-pt-gsa:version1 is listed docker ps

• To run the image

docker run -dit foss-pt-gsa/foss-pt-gsa:version1 bash

• To enter into the image bash

docker exec -it 9270ee5fdfe1 bash

● After enter into the image's bash terminal, enter following commands. the commands download the workshop github repo zip file into a working directory, then unzip it and get into the repo folder to start a Jupter notebook server

cd /home/ubuntu/ wge[t](https://github.com/nishadhka/FOSS-Python-GeospatialAnalysis/archive/master.zip) <https://github.com/nishadhka/FOSS-Python-GeospatialAnalysis/archive/master.zip> unzip master.zip cd FOSS-Python-GeospatialAnalysis jupyter notebook --ip 0.0.0.0 --no-browser --allow-root

Note down the link provided by the jupyter notebook such as example <http://0.0.0.0:8889/?token=c8e944b8397b0bde97b4d9284e5e3ffc0136658fcca3ea1e>

• Logout from the docker image bash and in the host computer note down the image ID of the workshop image running inside the docker by

docker ps

• Then inspect about the docker image to get to know the image's IP address. Note down the ipaddress

docker inspect image\_ID

• Edit the jupter server given link as into <http://ipaddress:8889/?token=c8e944b8397b0bde97b4d9284e5e3ffc0136658fcca3ea1e> • Open the link in host computer browser, it shows the Jupyternotebooks in the workshop repo and click on the file docker\_test.ipynb, to run the notebook and execute its first cell to ensure all the libraries for the workshop is working properly

# **Model Evaluation and Selection with Scikit-Learn**

**Speaker:** Jaidev Deshpande Juxt Smart Mandate Analytical Solutions Pvt Ltd

# **Software prerequisites:**

The participants need to have the following things installed:

- 1. IPython / JuPyter
- 2. NumPy
- 3. SciPy
- 4. scikit-learn
- 5. Matplotlib
- 6. Pandas

# **GPU Computing using PyOpenCL**

**Speaker:** Aditya Bhosale IIT Bombay

#### **Notes on Installation instruction**

- 1. Install numpy, jupyter
- 2. Install pyopencl (instructions: <https://wiki.tiker.net/PyOpenCL/Installation>)

No need to install the optional section in the instructions.

3. If you're not able to install pyopencl on your machine, follow these

(<https://github.com/inducer/languages-and-codegen-tutorial#virtual-machine-image>) instructions upto step 5 to set up a virtual machine with pyopencl installed on it.

4. The workshop notebooks will be available at [https://github.com/adityapb/pyopencl\\_tutorial](https://github.com/adityapb/pyopencl_tutorial) by 27th November.

# **Next Generation Number Theory and Numeric Optimization!**

**Speaker**- Shivam Patel

#### **General Instructions**

if Laptop== True: 2)Install MIKTex from (<https://miktex.org/download>). 3)Python version 3.x is recommended. else: print("Sit back learn and enjoy")

# **Python Installation**

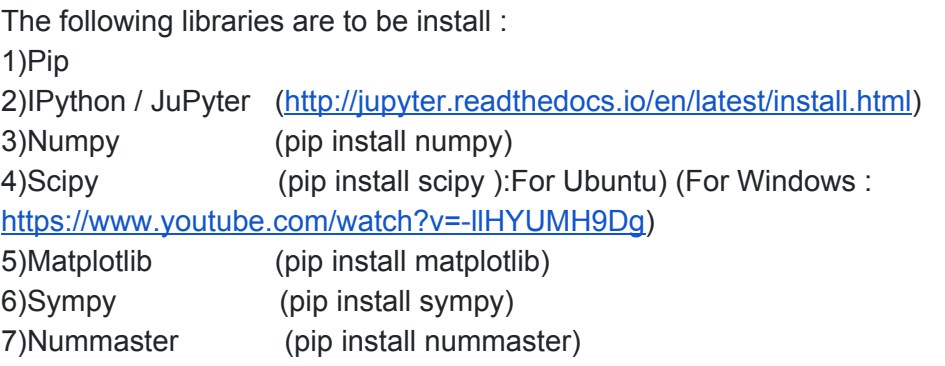

You could go to [:https://github.com/Shivamshaiv/IITB\\_Scipy2017](https://github.com/Shivamshaiv/IITB_Scipy2017) Download and extract the repo and then in the same directory run : pip install -r installthem.txt

# **Scientific Computing using Orange**

**Speaker -** Ankit Mahato

Software prerequisites:

Install Python 3.5 or 3.6 (Python 2.7 is not recommended as the latest development and release of Orange is in Python 3) Install the following packages: pip install Orange3 matplotlib Orange3-Text twython PyQt5 Make sure Orange Canvas is up and running: python -m Orange.canvas Optional Setup: pycuda - python library for gpu computing. This will require installation of CUDA toolkit and Microsoft Visual C++ 2015 Build Tools (for Windows)

For more details, please visit: <https://orange.biolab.si/download/>

**Controlling devices with Python using KuttyPy Speaker :** Dr. Ajith Kumar

Install python-serial (Also CH340/341 drivers for MSwin users)

Install PyQt4

Link to the [website](http://expeyes.in/kuttypy/). The code examples to be tried are **HERE**.

**Note**: Hardware are provided to participants by taking a returnable deposit of Rs 300/- . Participants can keep the hardware if they want by without taking the refund.

# **Python for Data Analysis**

**Speaker :** Dr. Anamika Gupta and Dr. Naveen Kumar

1. Install Anaconda 3.x

2. Install Jupyter, Numpy, scipy, pandas, sklearn, matplotlib (Preferably)